# **Agnes.js – Beta 1.1**

*Gratis voor niet-commercieel gebruik.*

### *1. Functionaliteit*

#### TOETSTYPES:

- meerkeuze (één of meerdere correcte/foute antwoorden)
- invuloefening (meerdere juiste antwoorden, dyslexie-vriendelijk)
- ja-neen-vragen
- kruiswoordraadsel
- selecteer het juiste antwoord

#### **In alfaronde:**

- **sleepopdrachten**
- **Welke elementen horen bij elkaar (groepjes vormen)**
- **in de juiste volgorde plaatsen.**

In voorbereiding:

- *combinatie-oefeningen*
- *open vragen (via neurale netwerken)*

#### LEERPADEN:

- gepagineerde weergave (slides)
- lagen (boven elkaar plaatsen van elementen, met ingesloten invuloefeningen)

#### **Je kan de oefeningen insluiten in een eigen website of een site bouwen met Agnes.**

#### **Voordelen:**

- Om het even welke webpagina-editor (Dreamweaver, kladblok, Aptana, Kompozer...) kan gebruikt worden om de oefeningen aan te maken.
- Je hebt geen extra software nodig.
- Je tikt de oefening gewoon in je webpagina. De rest gebeurt automatisch. De webbeheerder moet één regel code toevoegen en hoeft zelfs helemaal niet te werken in XML of wat dan ook.
- Je kan meerdere oefeningen in één pagina stoppen.

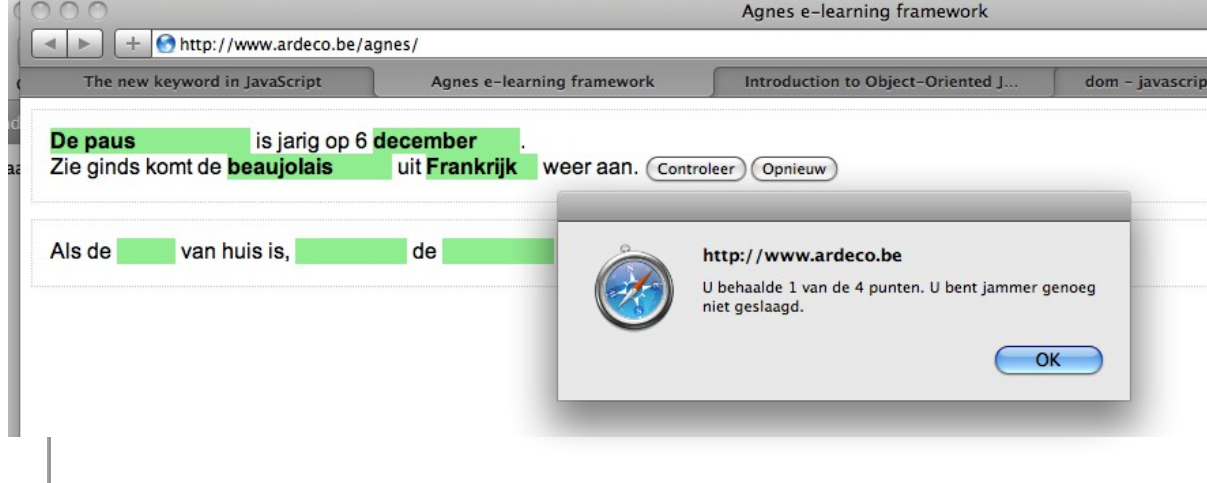

# *2. Oefeningen maken*

# **a. Invuloefeningen**

De leraar maakt een webpagina met vetgedrukte woorden. Agnes.js vervangt de woorden automatisch door invoervelden. De "controleer"- en "opnieuw"-knop worden automatisch toegevoegd evenals de feedback.

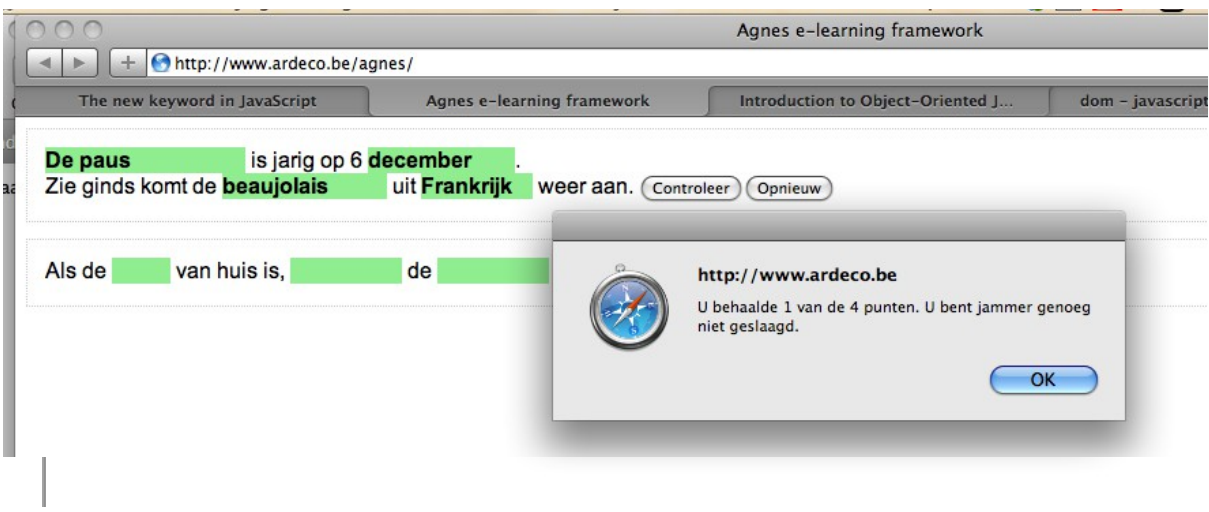

#### **Oefeningen maken in Dreamweaver**

- 1. Je maakt in Dreamweaver een element aan (een alinea, een div....).
- 2. Je geeft die een uniek "id" (bijvoorbeeld: invul).
	- <u> Martin Protocol Batan Himton Himton Himton Himton Himton Himton Himton Himton Himton Himton Himton Himton Him</u>

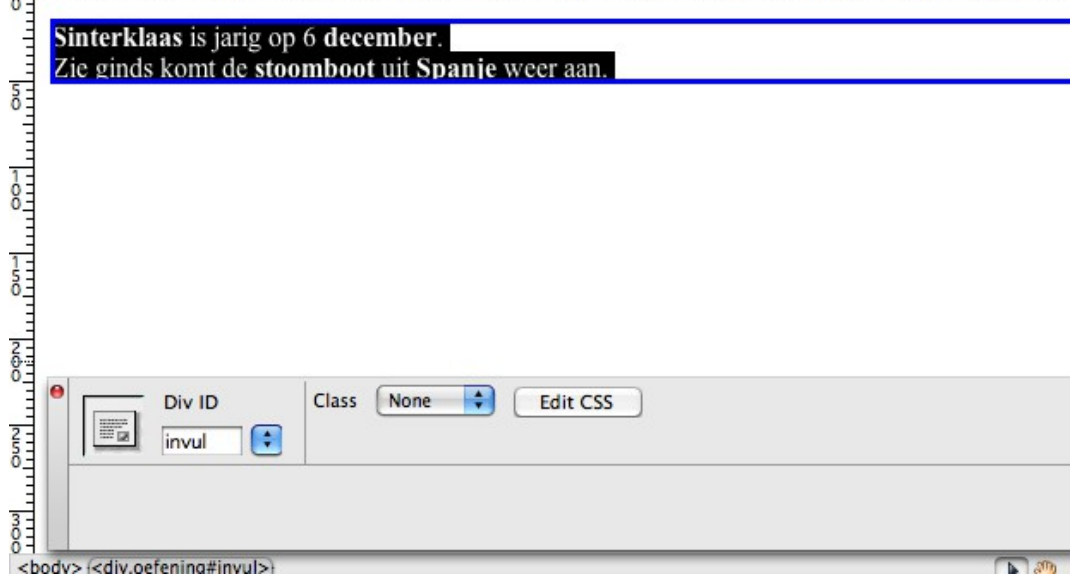

- 3. Vervolgens selecteer je één voor één de woorden die je wil laten invullen.
- 4. Je zet ze "vetgedrukt" door op het B-symbool te klikken in 'cember. ot uit Spanje weer aan. het eigenschappenvenster.
- 5. Meerdere mogelijke oplossingen? Die scheid je eenvoudig door een schuine streep:

**Sinterklaas / De sint** is jarig op 6 **december**.

6. Klaar is kees.

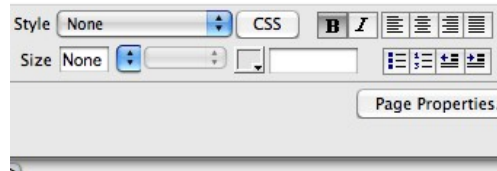

### Kris Merckx - 05/10/2014 - Agnes.js - creative commons license – merckx.kris@gmail.com

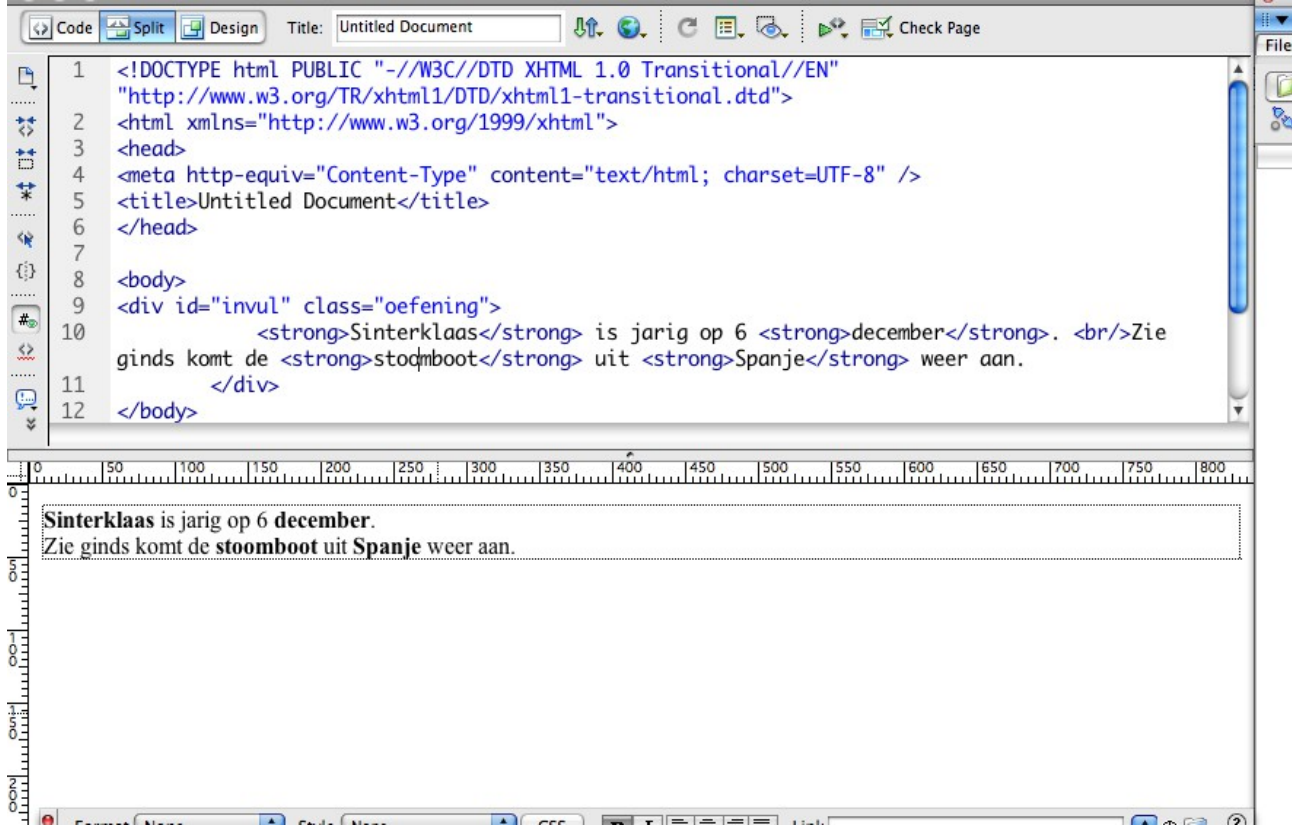

#### **De websitebeheerder**

- 1. Je linkt het bestand agnes.js aan de webpagina die één of meerdere oefeningen bevat.
- 2. Je "start" de oefening. Bekijk het onderstaande voorbeeld:

```
<!DOCTYPE html>
```
<head>

```
<script type="text/javascript" src="agnes.js?16102013"></script>
<script>
```

```
window.onload=function(){
```
var oef2= new agnes.invuloefening("#invul");

oef2;

var oef3= new agnes.invuloefening("#invul2");

oef3;

```
};
```
 $\langle$ script $\rangle$ 

</head>

<body>

<div id="invul" class="oefening">

<strong>Sinterklaas</strong> is jarig op 6 <strong>december</strong>. <br/>Zie ginds komt de <strong>stoomboot</strong> uit <strong>Spanje</strong> weer aan.

 $\langle$ div>

<div id="invul2" class="oefening">

Als de <strong>kat</strong> van huis is, <strong>dansen</strong> de <strong>muizen</strong> op <strong>tafel</strong>.

 $\langle$ div>

</body>

#### </html>

Als ook jQuery gekoppeld is aan uw webpagina is het handiger en veiliger om de window.onload-functie te vervangen door:

```
<script>
```

```
$(document).ready(function(){
                var oef2= new agnes.invuloefening("#invul");
                oef2;
                var oef3= new agnes.invuloefening("#invul2");
                oef3;
       });
</script>
```
## **b. Een kruiswoordraadsel**

De leraar maakt een webpagina met een tabel. Maak een tabel aan met x aantal rijen en y aantal kolommen. Voer letter in in de cellen (horizontaal of verticaal). Cellen die leeg moeten blijven, laat je gewoon leeg... Klaar is kees...

### *Een kruiswoordraadsel klaarstomen in Dreamweaver*

1. Bouw een tabel. Klik op "invoegen / tabel " in de menubalk.

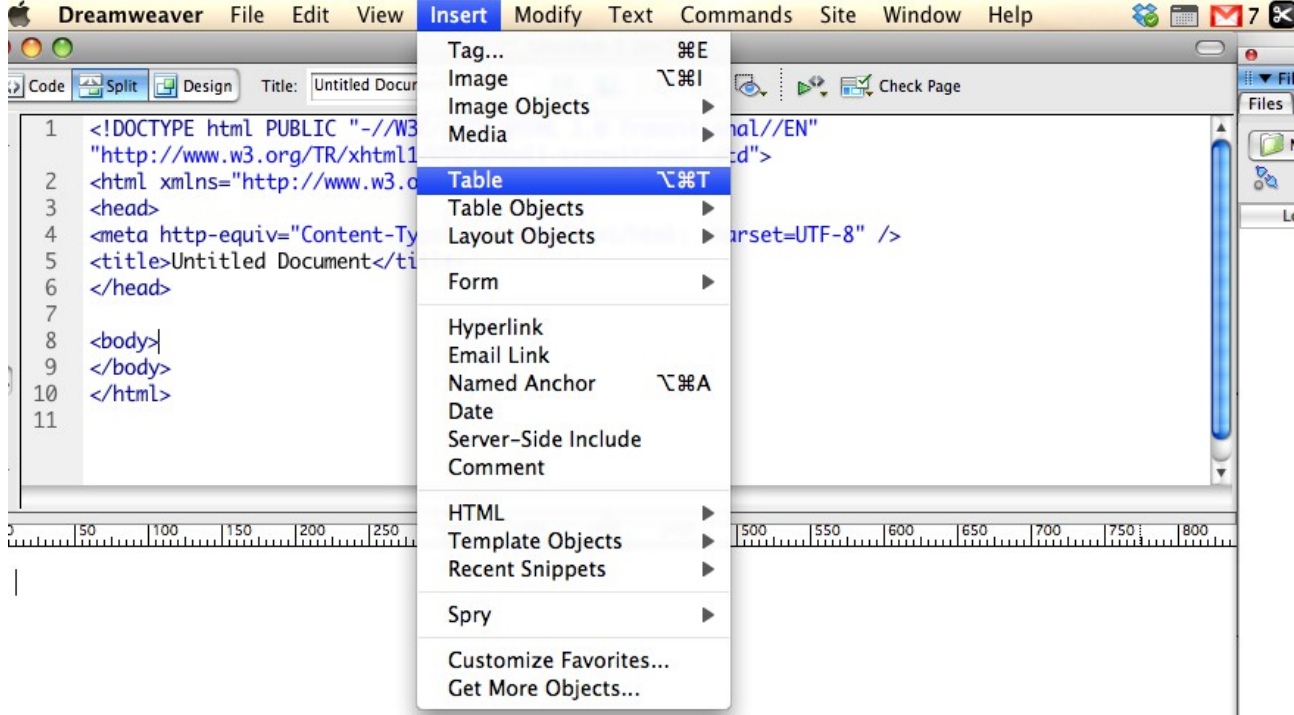

2. Vul het gewenste aantal rijen en kolommen in.

3. Bij de rest van de opties geeft u in wat u zelf wil. Houd er wel rekening mee dat al deze extra instellingen enkel dienen voor het gebruiksgemak in Dreamweaver. Agnes.js overschrijft deze stijlopties automatisch.

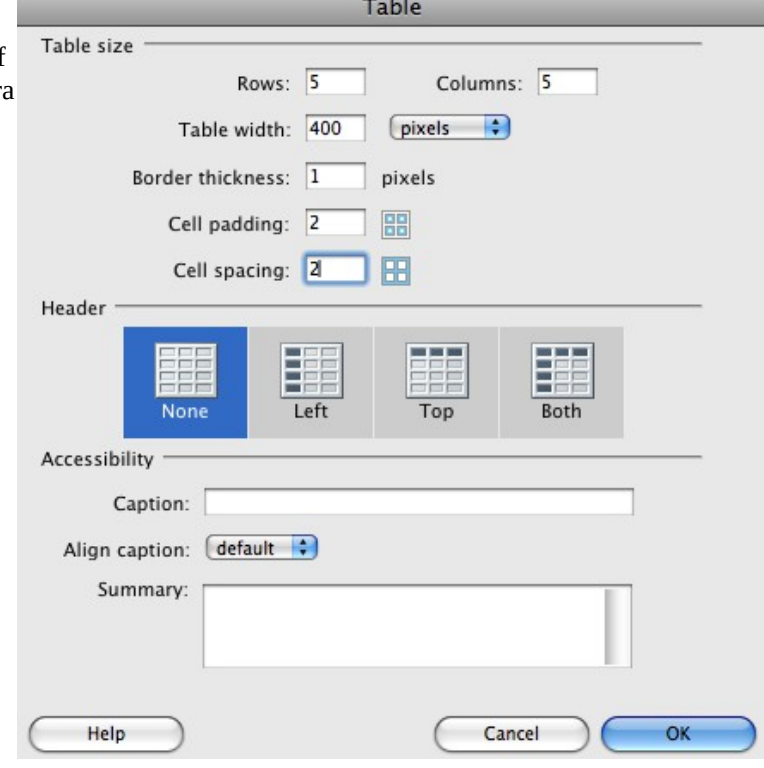

4. De tabel verschijnt nu in Dreamweaver.

5. Voer letters in in de gewenste cellen zodat je horizontaal of verticaal woorden krijgt. De cellen die "zwart" moeten worden, laat je gewoon open.

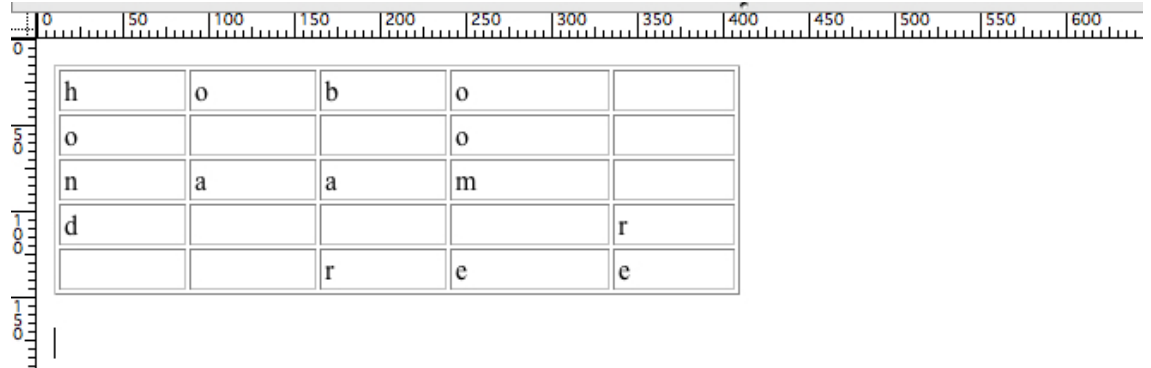

6. Geef een "id" aan de tabel in het eigenschappenpalet.

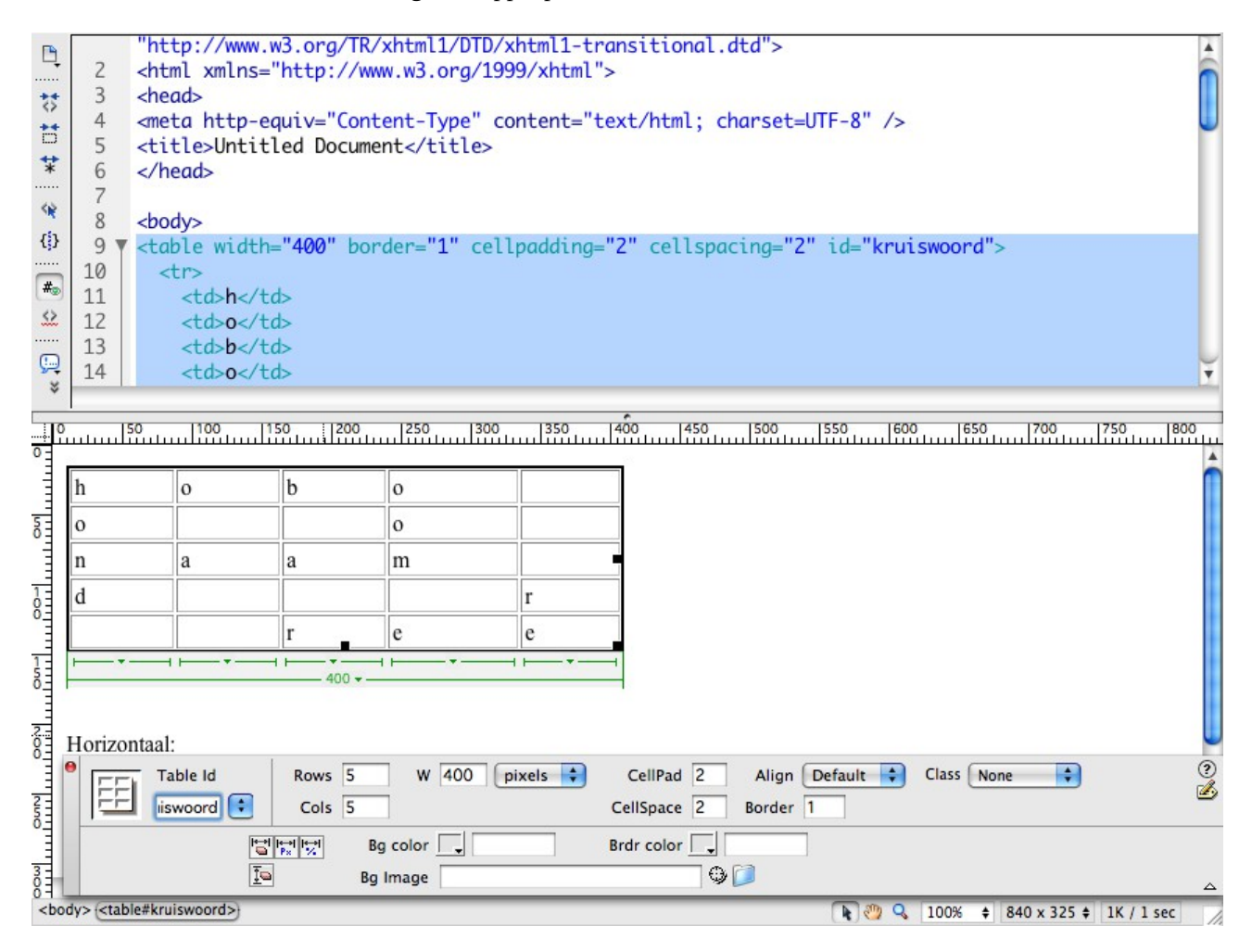

7. Voer nu instructies in voor de gebruiker. Hoe je dit doet, kan je zelf bepalen. Toch beschikt agnes.js over een standaard methode om een genummerde lijst te gebruiken voor de instructies.

8. Wil je een genummerde lijst gebruiken? Bekijk dan even dit voorbeeld...

In ons voorbeeld bevatten rijen 1, 3 en 5 een woord (horizontaal).

Je maakt een genummerde lijst aan waarbij je bij de rijen waar niets moet ingevuld worden, ook niets ingevuld. OPGELET: Dreamweaver doet moeilijk als je een "lijstitem" leeg wil laten. GEEN PROBLEEM: vul er een \$ teken in.

- 1. Muziekinstrument
- 2. \$
- 3. Iedereen heeft het.
- 4. \$ 5. Lekker wild dier

En hops... bezorg je pagina aan de webbeheerder... de rest gebeurt nu automatisch.

#### **Het voorbeeld in Dreamweaver:**

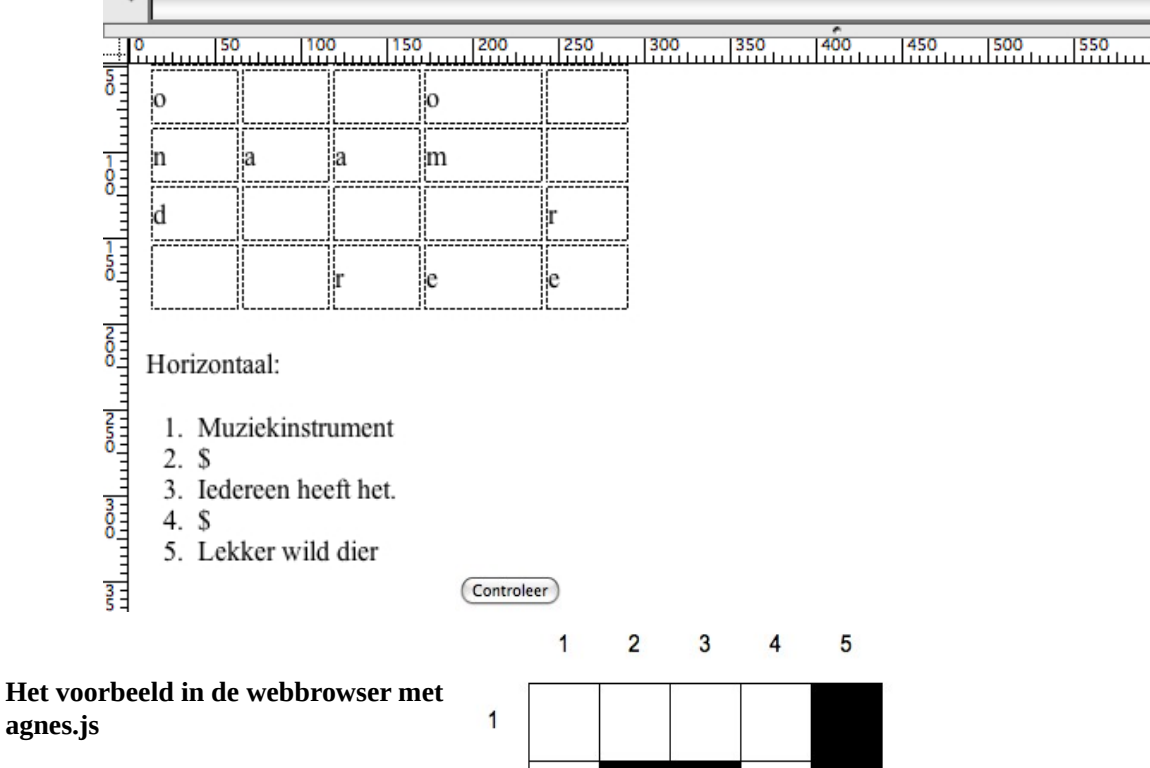

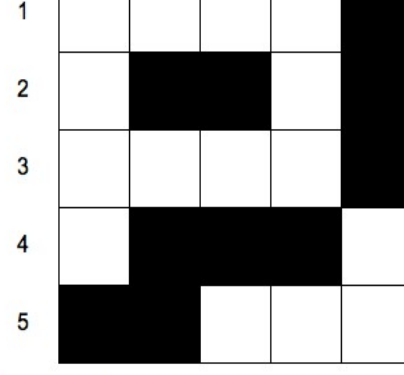

Horizontaal

- 1. Muziekinstrument
- 3. ledereen heeft het.
- 5. Lekker wild dier

#### Verticaal

- 1. Trouw huisdier
- 4. Familielid
- 5. Muzieknoot

### Kris Merckx - 05/10/2014 - Agnes.js - creative commons license – merckx.kris@gmail.com

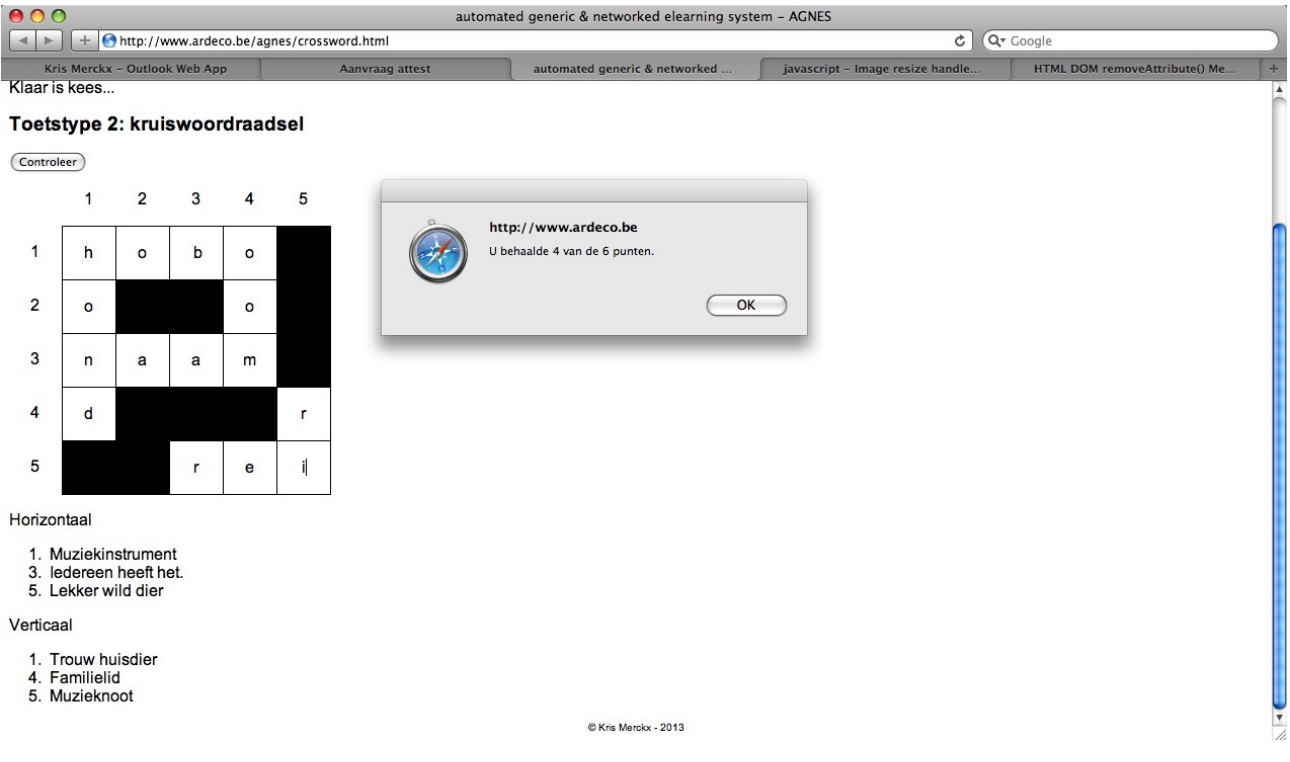

## **C Meerkeuzevragen**

Een meerkeuzevraag kan je op diverse manieren samenstellen. Standaard kies je hiervoor een lijst met lijstitems. In die lijstitems neem je correcte antwoorden op met een <strong>-tag (vetgedrukt). Foutieve antwoorden met een <em>-tag. Je kan meerdere meerkeuze-oefeningen in één pagina opnemen door de CSS-klasse "meerkeuze", "multipleChoice" of "meerkeuzevraag" aan het <ul>-element toe te kennen.

Indien je de gebruiker de correcte antwoorden wil laten aanduiden, voeg je nog een CSS-klasse toe nl. "correct". Wil je de foutieve antwoorden laten aanduiden, voeg je één van de volgende CSS-klasses toe: error, errors, fout, fouten...

```
<h2>Doe de test</h2>
<h5>Een geschiedkundige bron is...</h5>
<ul class="meerkeuze correct">
        <li><em>de plaats waar een oude rivier begint</em></li>
        <li><strong>een spoor uit het verleden dat ons iets leert over vroeger</strong></li>
        <li><em>de plaats waar men al honderden jaren spuitwater oppompt</em></li>
        <li><strong>een overblijfsel uit het verleden</strong></li>
        <li><em>een geschiedkundige die onderzoek doet naar vroeger</em></li>
\langle 111 \rangle<script>
        var mk= new agnes.meerkeuze();
        mk;
```
</script>

## **D. Ja-neen-vragen**

Ja-neen-vragen werken op dezelfde manier als meerkeuzevragen:

```
<h5>Een historische bron is een plaats waar water uit de grond komt.</h5>
<ul class="meerkeuze correct">
       <li><em>JA</em></li>
       <li><strong>NEE</strong></li>
</ul>
```
## *3. Interactieve inhouden*

## **A. Slides**

Met een "slider"-element kan je een presentatie maken van om het even welk repetitief html-element.

```
<div class="slider" id="evolutie" style="float:right">
        <img title="De wolf is de voorouder van alle honden." src="images/wolf.jpg"/>
        <img title="Wie is er het best aangepast aan overleven in de vrije natuur? De hond of de poedel?" 
src="images/poedel.jpg"/>
\langlediv\rangle
```

```
<script>agnes.slides("slider", "img");
\langlescript\rangle
```
Indien je meerdere slides in één pagina wenst op te nemen, houd er dan rekening mee dat u best een nieuwe klasse definieert als u binnen dezelfde klasse meerdere repetitieve elementen wenst weer te geven.

Het onderstaande voorbeeld kan bijvoorbeeld een probleem veroorzaken:

```
<div class="slider" id="evolutie" style="float:right">
        <img title="De wolf is de voorouder van alle honden." src="images/wolf.jpg"/>
        <img title="Wie is er het best aangepast aan overleven in de vrije natuur? De hond of de poedel?" 
src="images/poedel.jpg"/>
\langlediv>
<div class="slider">
        <div>wolf</div>
        <div>poedel</div>
</div>
<script>
agnes.slides("slider", "img");
agnes.slides("slider", "div");
</script>
Als u de naam van de klasse wijzigt, is het probleem opgelost:
<div class="slider" id="evolutie" style="float:right">
        <img title="De wolf is de voorouder van alle honden." src="images/wolf.jpg"/>
        <img title="Wie is er het best aangepast aan overleven in de vrije natuur? De hond of de poedel?" 
src="images/poedel.jpg"/>
\langlediv>
<div class="slider2">
        <div>wolf</div>
        <div>poedel</div>
\langlediv>
<script>
agnes.slides("slider", "img");
agnes.slides("slider2", "div");
</script>
```
## **B. Laagjes**

Met de laagjesfunctie kan je meerdere elementen boven elkaar plaatsen. Het is ook zeer belangrijk om het "container"-element een grootte en hoogte te geven via CSS.

```
<div class="laag" >
          <p>3</p><p><br/><p>2</p>\langle p>1/\overline{p}\rangle\langlediv>
<style>
.laag{
          width:480px;
          height:238px;
          border:2px solid black;
}
</style>
<script>
```

```
new agnes.layers("laag", "p");
</script>
```
Opgelet: het bovenste element ligt ook helemaal bovenaan, net zoals in programma's als Adobe Photoshop. De tekst "3" uit het voorbeeld ligt dus boven "2" en boven "1".

Wanneer u de functie vertelt een bepaald element te stapelen, geldt dit voor alle elementen van dat type. In het bovenstaande voorbeeld stapelt de functie alle "p"-elementen in de container ".laag". Wanneer een alinea een andere alinea zou insluiten (vb. <p>tekst <p>alinea in de andere alinea</p>>>>>, dan wordt ook die alinea gestapeld.

## *Een oefening in lagen.*

Je kan een invuloefening ook in diverse laagjes stoppen. Op die manier kan je bijvoorbeeld een kaartoefening maken.

In het onderstaande voorbeeld plaatsen we helemaal onderaan een wereldkaart. In de lagen daarboven plaatsen we een invuloefening. We geven aan elk invoerveld een vaste positie door de linker- en bovenmarge aan te passen.

```
<div class="gelaagd" id="invul">
        <div style="display:block;margin-left:30px;margin-
top:60px;"><strong>Amerika/AMERIKA</strong></div>
        <div style="margin-left:190px;margin-top:40px;"><strong>Europa/EUROPA</strong></div>
        \langlediv style="margin-left:310px;margin-top:40px;">Azië\langlediv>
        <div style="margin-left:200px;margin-top:100px;"><strong>Afrika</strong></div>
        <div style="margin-left:380px;margin-top:160px;"><strong>Oceanië</strong></div>
        <div><img src="images/wereld.png"/></div>
\langlediv>
<style>
.gelaagd{
        width:480px;
        height:238px;
        border:2px solid black;
}
</style>
<script>
        agnes.aanpassen({
                dyslexia:true
        });
        var laagjes= new agnes.layers("gelaagd", "div");
        laagjes;
        var invul= new agnes.invuloefening("#invul");
        invul;
</script>
```
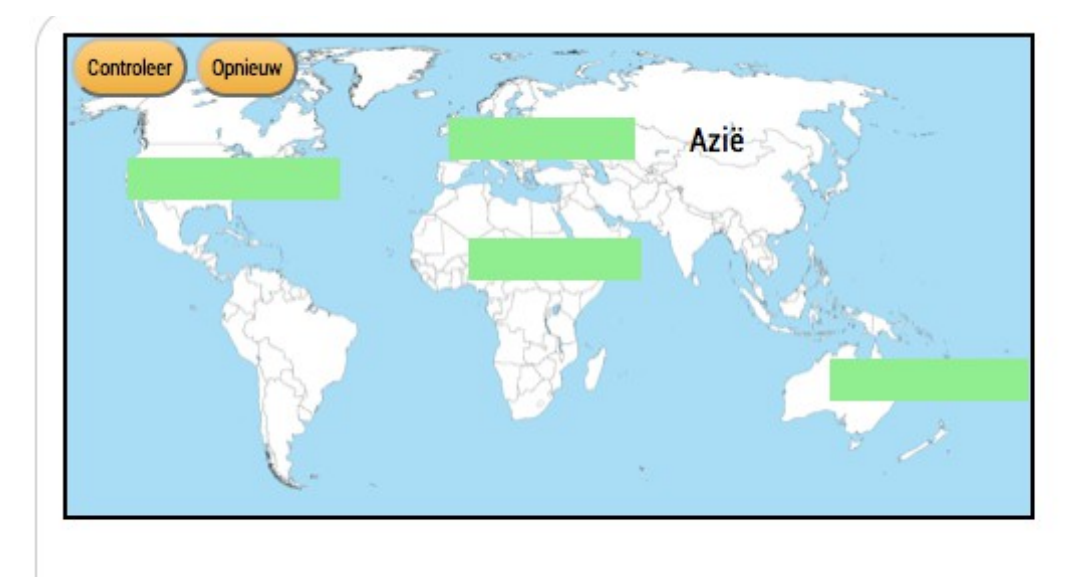

## **C. Pagina's en leerpaden**

Het is mogelijk om met agnes.js gepagineerde leerpaden te bouwen. Twee onderdelen zijn hierin belangrijk:

1. een startpagina waarin je de gepagineerde weergave activeert (vb. index.html, default.asp, index.php...) 2. een bestand (standaard: nav.html) waarin een lijst van links naar de diverse pagina's is opgenomen (weliswaar een lijst met enkel <a>-elementen).

### *De index.html-pagina*

In deze pagina neem je een html-element (best een <div>-element) op waarin je de les wenst op te nemen.

<div id="container">

 $\langle$ div>

Uiteraard is het ook van belang om het agnes-framework te laden:

<script src="agnes.js" type="text/javascript"></script>

Alle andere "activatie"code plaats je onder deze regel:

```
<script>
        window.onload=function(){
                var les= new agnes.pages();
                les;
        };
</script>
```
Daarna voegen we links naar de diverse pagina's toe aan het bestand nav.html.

```
<a href="1.html">Inleiding</a>
<a href="2.html">Wat is evolutie?</a>
<a href="4.html">Kopieerfoutjes</a>
<a href="3b.html">De evolutie is dom</a>
<a href="5.html">Fossielen</a>
```
Deze pagina mag ook andere onderdelen bevatten, maar enkel de "links" worden ingelezen, in de volgorde waarin ze in het document zijn ingevoerd.

Standaard worden de links genummerd weergegeven. Opgelet: de vormgeving (zoals hieronder) wordt niet bepaald door agnes.js, maar door een CSS-stijl die u zelf kan bepalen.

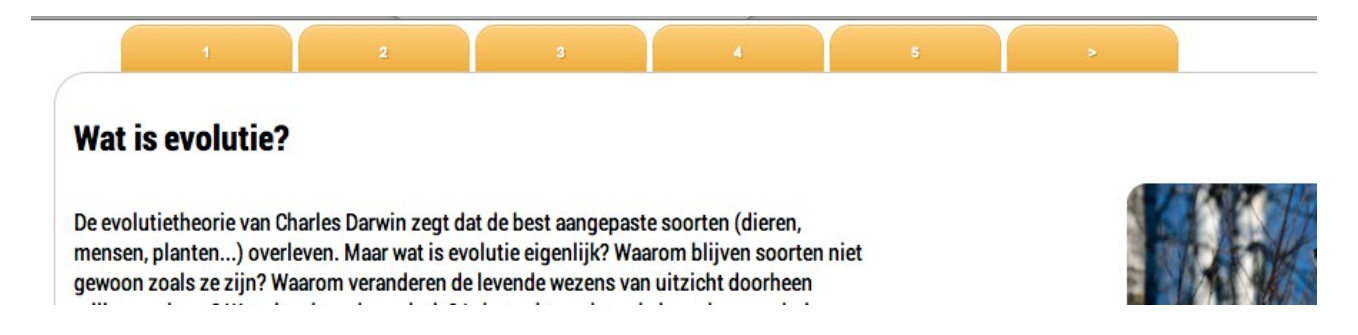

**In de diverse pagina's die u via "nav.html" opneemt, kan u gebruikmaken van alle mogelijkheden van HTML(5) en van de functionaliteit van agnes.js.**

# *4. Instellingen*

# **A. Algemene instellingen aanpassen**

U kan agnes zelf uitgebreid configureren zonder dat u hiervoor agnes.js zelf dient te openen en aan te passen. Dit kan in elke pagina waarin u een agnes-functie opneemt. Opgelet: instellingen die enkel van toepassing zijn op de paginering, kan u enkel opnemen in de pagina waarin u de functie "pages" activeert.

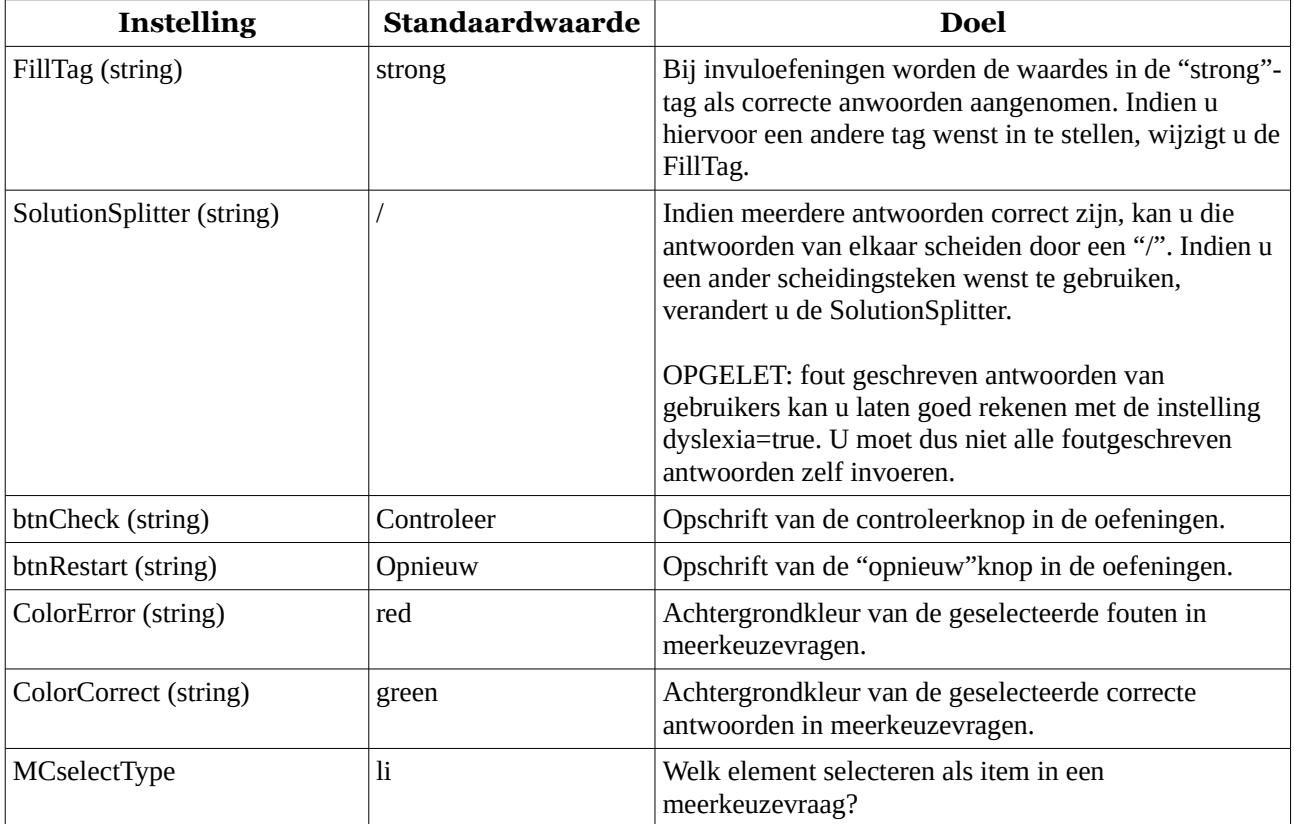

#### **Voorbeeld:**

```
agnes.aanpassen({
        FillTag: "span",
        SolutionSplitter: "+",
        container: "mijnles"
```
});

# **B. Paginering aanpassen:**

De pagineringsintellingen kan u wijzigen via

#### agnes.pages({

//uw instellingen

})

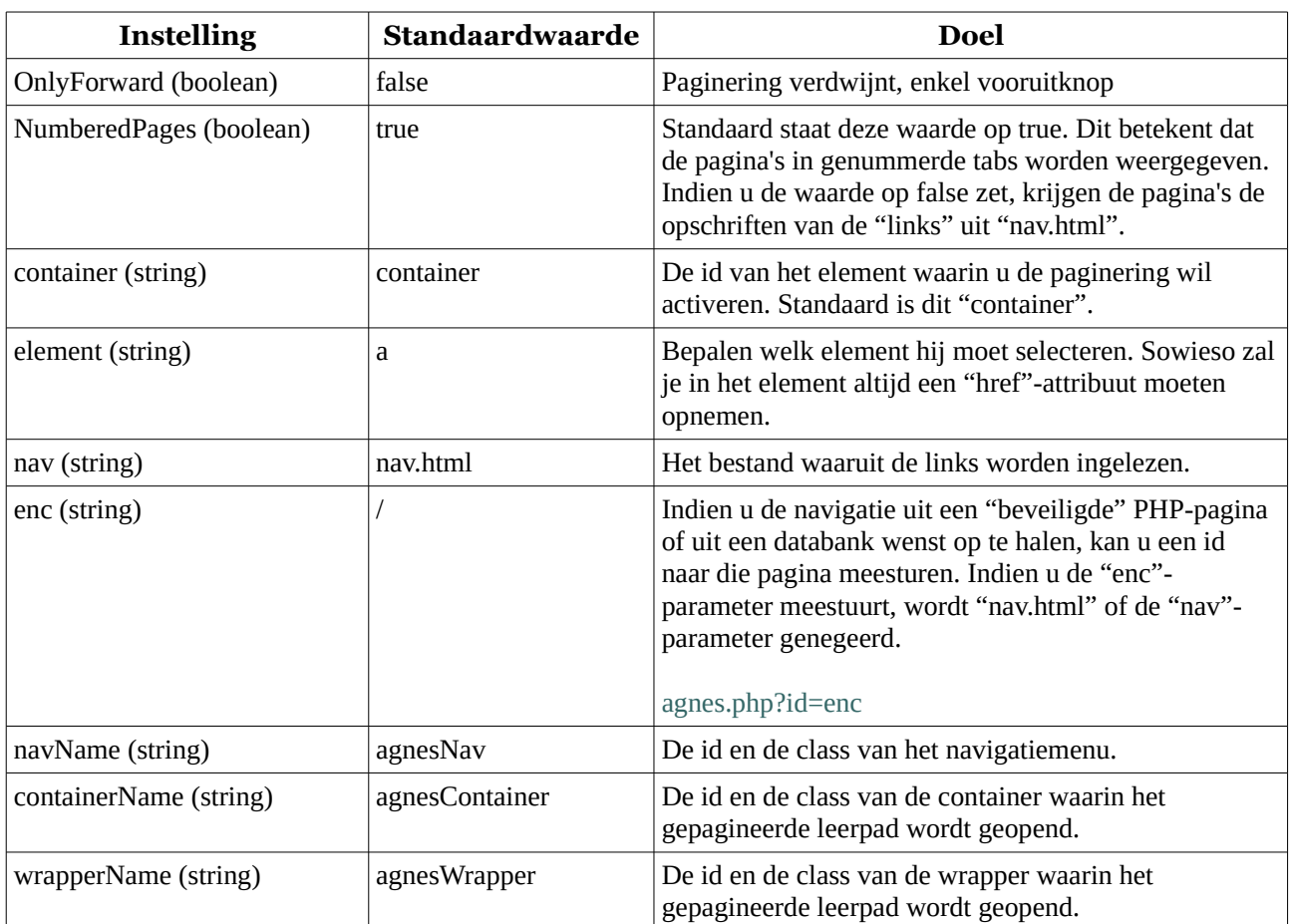

### **Voorbeeld:**

var les= new agnes.pages({

element:"a",

container: "mijnles",

OnlyForward: false,

NumberedPages: false

});

les;

## **C. Dyslexievriendelijk werken**

Invuloefeningen kan u dyslexievriendelijk maken. Dit wil zeggen dat u per oefening kan instellen of spellingfouten begaan door gebruikers met dyslexie fout worden gerekend of niet. De instelling dyslexia:true zorgt ervoor dat zulke fouten niet worden meegerekend.

```
agnes.aanpassen({
        dyslexia:true
});
```
Mogelijk rekent Agnes te veel woorden goed aan. Zo gebeurt het wel eens dat Agnes woorden met veel gelijkaardige klinkers en een gelijkaardige volgorde van karakters als gelijk beschouwd (vb. Afrika, Amerika...). Het is daarom ook goed om de oefening zelf eens uit te testen door zelf fouten in te voeren. Indien er zich problemen voordoen, kan u de "verbeteringsgraad" aanpassen met de instelling dyslexiaCorrection. Hoe hoger de waarde, hoe minder "streng" Anges verbetert. Standaard staat de waarde op 0.3.

```
agnes.aanpassen({
        dyslexia:true,
        dyslexiaCorrection:0.2
```
});

# **D. Feedback aanpassen**

Ook de feedbackinstellingen zijn ruim aanpasbaar. U kan dit pagina per pagina instellen waardoor het mogelijk wordt om de feedback bij oefeningen ook te vertalen.

agnes.aanpassen({ //instellingen

})

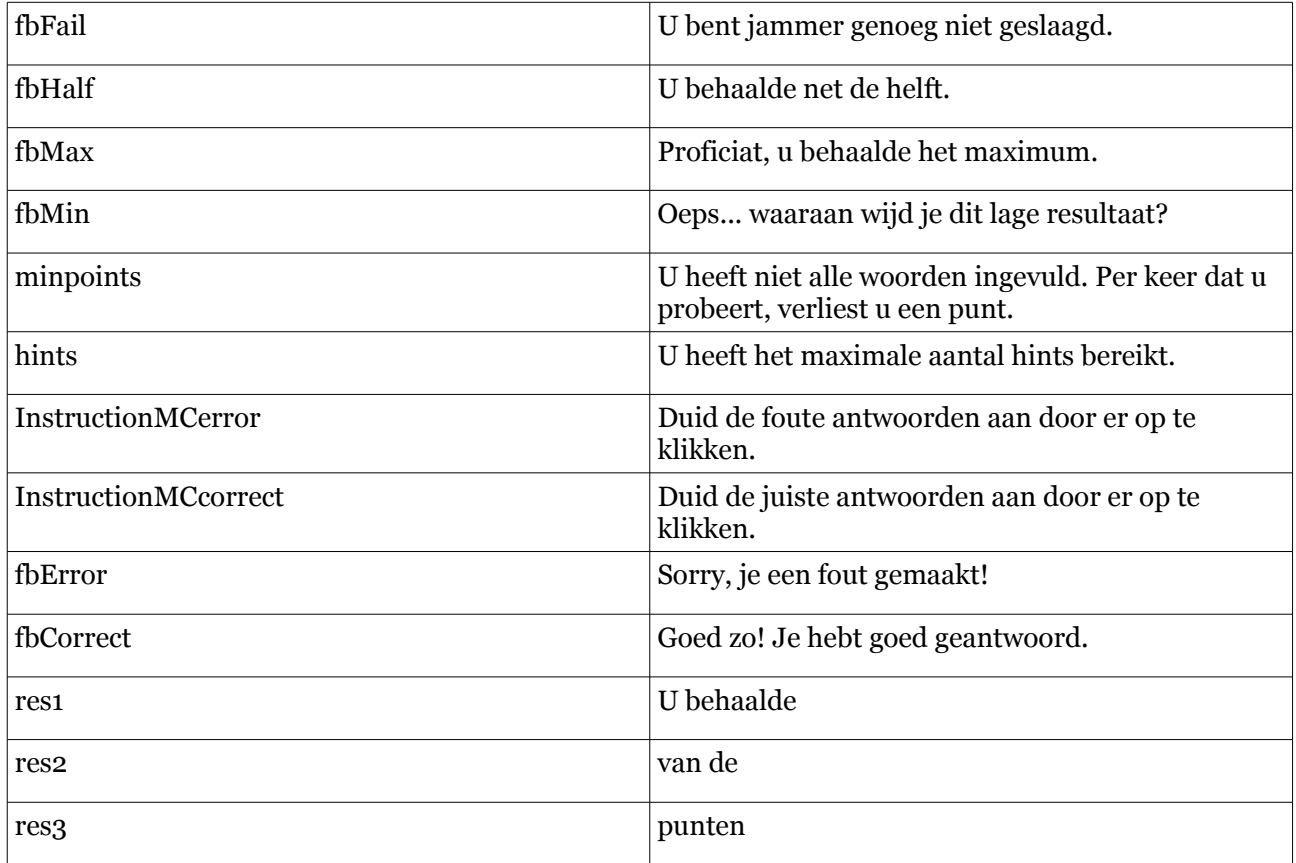

## **E. Serverinstellingen**

In het scriptbestand agnes.js kan je de instellingen aanpassen voor de servergerichte onderdelen van het agnes-framework.

Agnes maakt het immers mogelijk in realtime te "communiceren" met een servertoepassing (channel.php) of om de lijst met pagina's op te vragen via een "post" naar een pagina op de server (standaard agnes.php).

```
/*SERVERSIDE*/
```
var agnesServerScripting="true";

var agnesPostPage="agnes.php";

var agnesChannelPage= "channel.php";

*In agnes.js kan u zelf functies definiëren voor communicatie met de server. De functie* 

*agnes.channel(); stuurt de id, user, eventuele punten op een oefening en de volledige html-inhoud van de pagina naar het bestand channel.php.*

```
channel: function(){
       /* 
       verzend info naar server 
       doe dit om de zoveel tijd!!!!!!!
       */
       /*
       id \Rightarrow id van les
       user => gebruiker
       info => inhoud van huidige pagina
       */
       var id="2";
       var user= "Kris";
       var info=document.getElementById("agnesWrapper").innerHTML;
       var results= "results";
       var myVar = setInterval(function(){
               var info=document.getElementById("agnesContainer").innerHTML;
               var results= "results";
               agnesOpenChannel(id,user,info,results);
       },13000);
```
}

### **Inhoud van het bestand channel.php (de pagina retourneert json-data):**

 $\langle$ ? \$id= \$\_POST["id"]; \$user= \$\_POST["user"]; \$info= \$\_POST["info"]; \$results= \$\_POST["results"];

//bewaar in databank: eigen code toevoegen

//echo("Id les: " . \$id . " Gebruiker: " . \$user . " Info: " . \$info . " Resultaten: " . \$results); date\_default\_timezone\_set("Europe/Brussels"); \$t =localtime(); //print\_r(localtime(time(),true));  $//$  \$d= date("d/m/Y") . "<br/>>br>";

//Europe/Brussels

```
// bewaar: uur, datum, 
// eerste keer: enkel $id, $user => resultaten
// bij verlaten één pagina => bewaar resultaten en inhoud pagina
?>
{
mode: <? echo $t?>,
teacher: "feedback",
talk: "Eindelijk eens een goed antwoord."
}
```
## **Channels.php**

U kan zelf een functie definiëren bij **agnes.getChannels();** om feedback van actuele gebruikers weer te geven in uw pagina.

```
getChannels: function(){
       /* ontvang alle channels of deelnemers */
}
```
#### **Inhoud van het bestand channels.php:**

```
<!doctype HTML>
<head>
        <title>Agnes - Client viewer</title>
        <meta charset="utf-8"/>
        <style>
                body{
                         font-family:arial, helvetica, sans-serif;
                 }
                .users li{
                         list-style-type:none;
                         background-color:#ccc;
                         display:block;
                         margin-bottom:3px;
                         border-radius:13px;
                         padding:4px;
                         width:300px;
                         padding-left:12px;
                         border:1px solid black;
                         cursor:pointer;
                }
        \langlestyle>
</head>
<br/>body>
        <h3>Actieve gebruikers</h3>
        <p>Klik op één van de gebruikers om de laatste activiteit te bekijken of bij te sturen:</p>
        <ul class="users active">
                \langle?
```
\$con= mysql\_connect("localhost","root","");

mysql\_select\_db("agnes");

\$count=0;

```
$result = mysql_query("SELECT * FROM channel");
```

```
while ($row = mysql_fetch_array(Sresult)) {
        $user= $row['user'];
        $active= $row['active']; 
        $lesson= $row['lessonId'];
```

```
if($active){
```

```
$oldCount= $count +1;
        echo("<li>". $user . " - ". $lesson . "</li>");
        $count=$count+1;
}
```
?>

}

 $<$ /ul>

```
<span>Aantal actieve gebruikers: <?echo $count?></span>
```
<h3>Niet-actieve gebruikers</h3>

<p>Klik op één van de gebruikers om de laatste activiteit of de resultaten te bekijken:</p> <ul class="users passive">

 $\langle$ ?

```
$con= mysql_connect("localhost","root","");
mysql_select_db("agnes");
```
\$count=0;

```
$result = mysql_query("SELECT * FROM channel");
```

```
while ($row = mysgl_f fetch array({$result})) {
```
\$user= \$row['user'];

\$active= \$row['active'];

\$lesson= \$row['lessonId'];

```
if(!$active){
```

```
$oldCount= $count +1;
echo("<li>" . $user . " - " . $lesson . "</li>");
$count=$count+1;
```

```
}
}
?>
```
 $\langle \rangle$ 

<span>Aantal non-actieve gebruikers: <?echo \$count?></span>

</body>

 $\langle$ html $>$ 

Kris Merckx - 05/10/2014 - Agnes.js - creative commons license – merckx.kris@gmail.com

### **Mogelijkheid om data van een forum in te lezen:**

getForum: function(forum){ /\* Bouw een forum met deze les \*/ var agnesLesson= ""; var agnesUser= ""; var agnesForum= document.createElement("div");

> agnesForum.class="agnesForum"; agnesForum.setAttribute("class", "agnesForum"); agnesForum.id="agnesForum"; agnesForum.innerHTML="forum";

//var paster= storage.container; document.getElementById(forum).appendChild(agnesForum);

//Load reacties in forum

}

# **F. Stijl en vormgeving**

#### **CSS-klassen:**

agnesCrossWord agnesBtnNext agnesBtnForward agnesNav agnesWrapper agnesUnselectable agnesBox multipleChoice meerkeuze meerkeuzevraag correct error

**CSS-id's:**

hint

agnesContainer agnesWrapper agnesNav

## **G. Dyslexiefunctie in detail**

In Agnes.js kan u de dyslexiefunctie verder "uitdiepen" door het toevoegen van extra parameters.

Aantal seconden om verschillen/overeenkomsten te zoeken vooraleer hij eindigt (0= oneindig):  $dmp.Diff$  Timeout = 1.0;

Waar vindt hij een/geen overeenkomst? (0.0 = perfecte overeenkomst, 1.0 = zeer matig). dmp.Match\_Threshold = 0.3;

Je kan ook bepalen binnen welk bereik hij een overeenkomst/verschil moet zoeken: dit betekent binnen hoeveel karakters vanaf de originele positie. Uiteraard is dit van weinig belang indien je 2 woorden met elkaar wil vergelijken zoals in een invuloefening. Bij lange open vragen kan dit zinvo zijn. Zo kan je invuloefeningen ook gebruiken (0 = exacte plaats, 1000+ = zeer ruim, een overeenkomt meer dan deze waarde verwijdert van de originele locatie levert 1.0 op, een exacte overeenkomst 0.0)

dmp.Match\_Distance = 1000;

Het aantal bits in een integer:

 $dmp.Match_MaxB$ its = 32;

## *5. Lessen bouwen*

### *Stappenplan: een eenvoudige les met een uitgestippeld leerpad.*

- 1. Maak een map aan op je website.
- 2. Maak daarin 3 submappen:
	- 1. *pages*: In deze map bewaar je alle afzonderlijke pagina's voor je les.
	- 2. *images*: Hierin bewaar je alle afbeeldingen die je in je les gaat gebruiken.
	- 3. *style*: hierin bewaar je alle "stijlbestanden" (.css)
	- 4. *script*: bewaar in deze map het bestand "agnes.js".
- 3. In de hoofdmap bewaar je 2 bestanden:
	- 1. index.html
	- 2. nav.html

### **Voorbeeld van een "nav.html"-bestand:**

 $\alpha$  href="pages/pagina1.html">Start van de les</a> <a href="pages/pagina2.html">Inleiding</a>

<a href="pages/pagina3.html">Oefening</a>

### **Voorbeeld van index.html:**

#### <!DOCTYPE html>

<head>

```
<title>Een les met Agnes</title>
<meta charset="utf-8"/>
<script src="script/agnes.js" type="text/javascript"></script>
<script>
       /*Nieuwe oefening inlezen en starten*/
       window.onload=function(){
              agnes.aanpassen({
                      dyslexia:false
              });
```
var les= new agnes.pages({ container: "mijnles", OnlyForward: false,

NumberedPages: false

});

### };

</script>

</head>

<body>

```
<div id="mijnles">
```
 $\langle$ div>

```
<div id="footer" class="" style="clear:both">&copy; Kris Merckx / anno 2013-
2014</div>
```
</body>

```
</html>
```
#### **Voorbeeld van pages/pagina1.html:**

#### <h1>Wat is evolutie?</h1>

<div class="lesContent">

<p>De evolutietheorie van Charles Darwin zegt dat de best aangepaste soorten (dieren, mensen, planten...) overleven. Maar wat is evolutie eigenlijk? Waarom blijven soorten niet gewoon zoals ze zijn? Waarom veranderen de levende wezens van uitzicht doorheen miljoenen jaren? Wat zit achter de evolutie? Is het echt zo dat enkel goede veranderingen bewaard worden?

 $\langle$ /p>

```
<button id="fs">Vergroot de foto's</button>
```
 $\langle$ div>

```
<div class="slider" id="evolutie">
```

```
<img title="De wolf is de voorouder van alle honden." src="images/wolf.jpg"/>
```

```
<img title="Wie is er het best aangepast aan overleven in de vrije natuur? De hond of de 
poedel?" src="images/poedel.jpg"/>
```
 $\langle$ div $>$ 

<script>

var slides1= agnes.slides("slider", "img");

agnes.volledigScherm("fs", "evolutie")

```
</script>
```
<style>

#evolutie{

```
float:right;
```
width:600px;

```
}
```
#evolutie p{

display:block;

width:70%;

margin:auto;

```
}
```
#evolutie img{

width:70%;

margin:auto;

```
}
```

```
#evolutie button{
```
margin-top:-60px;

margin-left:120px;

```
position:relative;
```

```
}
```
</style>

### **Voorbeeld van pages/pagina2.html:**

<div class="gelaagd" id="invul">

<div style="display:block;margin-left:30px;margintop:60px;"><strong>Amerika/AMERIKA</strong></div>

<div style="margin-left:190px;margin-top:40px;"><strong>Europa/EUROPA</strong></div>

<div style="margin-left:310px;margin-top:40px;">Azië</div>

<div style="margin-left:200px;margin-top:100px;"><strong>Afrika</strong></div>

<div style="margin-left:380px;margin-top:160px;"><strong>Oceanië</strong></div>

```
<div><img src="images/wereld.png"/></div>
```
</div>

<div style="width:1px;">

```
<div id="world" >
```
<img

```
src="http://img3.wikia.nocookie.net/__cb20130519162249/mapgame/images/1/19/BlankMap-World-
large-noborders.png" style="width:100%"/>
```
 $\langle$ div $>$ 

```
\langlediv>
```

```
<button id="fs">Vergroot</button>
```
<style>

.gelaagd{

width:480px; height:238px;

border:2px solid black;

}

```
</style>
```
<script>

agnes.aanpassen({

dyslexia:true,

dyslexiaCorrection:0.2

});

```
agnes.fullScreen("fs", "world");
```
var laagjes= new agnes.layers("gelaagd", "div"); var invul= new agnes.invuloefening("#invul");

</script>

### **Voorbeeld van pages/pagina3.html:**

```
<h2>Doe de test</h2>
<h5>Een geschiedkundige bron is...</h5>
<ul class="meerkeuze correct">
       <li><em>de plaats waar een oude rivier begint</em></li>
       <li><strong>een spoor uit het verleden dat ons iets leert over vroeger</strong></li>
       <li><em>de plaats waar men al honderden jaren spuitwater oppompt</em></li>
       <li><strong>een overblijfsel uit het verleden</strong></li>
       <li><em>een geschiedkundige die onderzoek doet naar vroeger</em></li>
\langleul>
```

```
\langle h_{5}\rangleEen historische bron is een plaats waar water uit de grond komt.\langle h_{5}\rangle<ul class="meerkeuze error">
```

```
<li><em>JA</em></li>
<li><strong>NEE</strong></li>
```
 $\langle$ ul>

<script>

```
var mk= new agnes.meerkeuze();
</script>
```
## *6. Een presentatie bouwen*

```
<div class="presentation">
        <section id="slide1">
                <article>
                        <h1>Start de presentatie</h1>
                </article>
        </section>
        <section id="slide2">
                <article>
                        \langle h1\rangleSlide 1\langle h1\rangle</article>
        </section>
        <section id="slide3">
                <article>
                        \langleh1>Slide 2\langleh1>
                </article>
        </section>
\langlediv>
<style>
.presentation{
        width:600px;
        height:400px;
}
.presentation section{
        height:400px;
        border:1px solid black;
}
.presentation section article{
        width:400px;
        margin:auto:
        text-align:center;
}
#slide1{
        background-color:#ccc;
        color:white;
}
```
## #slide2{

background-color:green; color:white;

## }

#slide3{

background-color:#909FFC; color:white;

### }

.presentation section h1{ //padding-left:30%; padding-top:120px; } </style> <script>

agnes.slides("presentation", "section");

</script>